#### **BAB IV**

#### **PELAKSANAAN PROYEK**

#### **A. Pembagian Tugas**

Deskripsi tugas tim adalah sebagai berikut:

- 1. Manajer Proyek
	- a. Memimpin penentuan jobdesk masing-masing anggota
	- b. Memimpin pertemuan mingguan pada hari kamis jam 09.00 sampai selesai
	- c. Mengkoordinir dan mengatur waktu bimbingan
	- d. Memantau kerja anggota tim
	- e. Mengordinir dan mengatur waktu untuk koordinasi dengan client
	- f. Menyepakati penawaran dan penandatanganan perjanjian kontrak kerja dari client
	- g. Ikut serta dalam pencarian dan survei proyek
	- h. Mengkonsep pelatihan yang akan dilaksanakan setelah projek diserahkan pada pihak client

### 2. Sekretaris

- a. Bertugas dalam penyusunan proposal penawaran projek
- b. Penyusunan surat perjanjian yang telah disetujui anggota tim dan pihak client
- c. Notulensi rapat dan mendokumentasikan waktu lama kerja tiap anggota
- d. Pembuatan laporan pengerjaan proyek serta bekerja sama dengan semua anggota tim dalam pembuatannya
- 3. Bendahara
	- a. Merancang anggaran proyek dalam proposal
	- b. Mendokumentasikan pemasukan dan pengeluaran keuangan dalam tim

Mendokumentasikan pengeluaran dan pemasukan selama pengerjaan proyek

- d. Mengelola keuangan selama pembuatan proyek dengan persetujuan ketua
- 4. Marketing
	- a. Mencari, mempromosikan, dan melakulan penawaran proyek pada client bersama anggota tim
	- b. Membuat kesepakatan bersama client dengan persetujuan ketua
- 5. Analis Sistem
	- a. Mengumpulkan data-data yang dibutuhkan dalam pembuatan *system inventory.*
	- b. Mendampingi client dan menanyakan keluhan untuk menghasilkan aplikasi sesuai keinginan client.
	- *c.* Merancang kebutuhan sistem menggunakan data yang di dapatkan untuk pembuatan *system inventory.*
	- d. Mendefinisikan proses bisnis dari sistem yang akan dibuat.
- 6. Desainer
	- a. Merancang desain interface dalam pembuatan *sisem inventory.*
	- b. Menentukan layout atau tata letak dari komponen sistem yang akan dibuat.
- c. Ikut serta dalam survei dan pencarian proyek.
- 7. Programmer 1
	- a. Menterjemahkan hasil analisa analis dan design designer kedalam bahasa pemrograman berbasis web sehingga terbangun sistem yang sesuai dengan keinginan pihak client.
- 8. Programmer 2
	- a. Menterjemahkan hasil analisa analis dan design designer kedalam bahasa pemrograman berbasis web sehingga terbangun sistem yang sesuai dengan keinginan pihak client.

#### **B. Ketersediaan dan Penggunaan Tool**

1. Microsoft Visio

Microsoft Visio (atau sering disebut Visio) adalah sebuah program aplikasi komputer yang sering digunakan untuk membuat diagram, diagram alir (flowchart), brainstorm, dan skema jaringan yang dirilis oleh Microsoft Corporation.

#### 2. Microsoft Word 2010

Microsoft Word adalah sebuah program aplikasi pengolah data berupa huruf/kata yang biasa digunakan untuk membuat laporan, membuat dokumen, dan lain lain.

#### 3. Microsoft Excel 2010

Microsoft Excel merupakan sebuah program dari Microsoft Office yang memiliki fungsi dalam pengolahan data atau perhitungan dan pembuatan grafik.

#### 4. XAMPP

XAMPP adalah sebuah software web server apache yang didalamnya sudah tersedia database server mysql dan support php programming. XAMPP

merupakan software yang mudah digunakan, gratis dan mendukung instalasi di Linux dan Windows.

5. Sublime Text 3

Sublime Text itu adalah salah satu text editor yang biasa digunakan oleh para programmer, khususnya Web Developer.

6. Chrome

Chrome adalah peramban web yang cepat, sederhana, dan aman khusus dibuat untuk web modern.

7. Bootstrap v3.3.6

Bootstrap adalah framework HTML, CSS dan JS paling populer untuk desain web responsif.

8. Adobe Photoshop

Adobe Photoshop adalah perangkat lunak editor citra buatan Adobe System yang dikhususkan untuk pengeditan foto atau gambar dan pembuatan efek.

### **C. Waktu Pelaksanaan**

Perencanaan Kerja dan Pelaksanaan Kerja

#### **D. Tempat Pengerjaan**

Pada Pembuatan desain, analisis system, pembuatan program dan laporan sebagian besar bertempat di kost atau rumah masing-masing, dikarenakan apabila dikerjakan bersama-sama sangat sulit untuk menetukan waktu yang sama karena kesibukan masing-masing. Akan tetapi jika dirasa untuk koordinasi sangat diperlukan, kelompok kami menggunakan sarana rapat MTP sebagai tempat untuk koordinasi baik desain, analis, program ataupun dalam hal pembuatan laporan.

Pada pelaksanaan rapat, kami memakai tempat yang biasa untuk kami berkumpul diantaranya di Depan Audit Utama Kampus 3 UAD, dan Tempat berkumpul lain. Waktu rapat sekiranya adalah waktu yang kondusif untuk saling berkoordinasi antara bagian satu dengan yang lain. Dan untuk pengumpulan data yang dilakukan untuk memperoleh kelengkapan informasi dalam pembuatan aplikasi dalam tugas proyek ini, kami bertanya langsung kepada manejer proyek.

#### **E. Analisis Sistem**

1. Analis Proses Bisnis

Adapun spesifikasi kebutuhan sistem, *Undefinined Modeling Language* (UML), skema *database,* dan *mapping table* akan dijelaskan di bawah ini:

- a. Daftar kejadian *( Event List* ) dalam sistem SMA Muhammadiyah 1 Sendangagung berbasis web adalah sebagai berikut:
	- 1) Pengunjung
		- a) Pengunjung dapat melihat beranda
		- b) Pengunjung dapat melihat profil sekolah
		- c) Pengunjung dapat melihat galeri
		- d) Pengunjung dapat melihat visi & misi
		- e) Pengunjung dapat melihat jurusan
		- f) Pengunjung dapat melihat berita
	- 2) Admin
		- a) Admin dapat login
		- b) Admin dapat melihat dashboard
		- c) Admin dapat menambah berita
		- d) Admin dapat melihat daftar berita
- e) Admin dapat melihat berita
- f) Admin dapat mengedit berita
- g) Admin dapat menghapus berita
- h) Admin dapat menambah halaman
- i) Admin dapat melihat daftar halaman
- j) Admin dapat melihat halaman
- k) Admin dapat mengedit halaman
- l) Admin dapat menghapus halaman
- m) Admin dapat menambah galeri
- n) Admin dapat menambah alumni
- o) Admin dapat melihat daftar alumni
- p) Admin dapat mengedit data alumni
- q) Admin dapat menghapus data alumni
- r) Admin dapat menambah data guru
- s) Admin dapat melihat daftar guru
- t) Admin dapat mengedit data guru
- u) Admin dapat menghapus data guru
- v) Admin dapat logout

### **b. Kebutuhan User**

Kebutuhan user sebagai admin dan user sebagai pengunjung sebagai berikut:

#### Tabel 3.2 Kebutuhan user sebagai admin dan user sebagai pengunjung

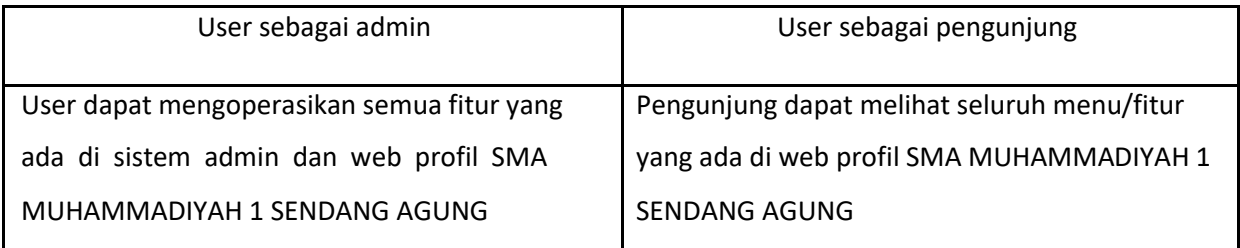

#### 1. Kebutuhan Fungsional

Kebutuhan fungsional adalah kebutuhan pada sistem yang merupakan layanan dalam aplikasi yang harus disediakan, serta gambaran proses dari reaksi sistem terhadap masukan yang akan dikerjakan oleh sistem, diantaranya adalah sebagai berikut :

- 1.1 Aplikasi dapat menambah, mengedit dan menghapus berita.
- 1.2 Aplikasi dapat menampilkan daftar berita dan melihat berita.
- 1.3 Aplikasi dapat menambah, mengedit dan menghapus halaman.
- 1.4 Aplikasi dapat menampilkan daftar halaman dan melihat halaman.
- 1.5 Aplikasi dapat menambah galeri.
- 1.6 Aplikasi dapat login dan log out di sistem khusus admin.
- 1.7 Aplikasi dapat menambah, mengedit dan menghapus alumni.
- 1.8 Aplikasi dapat menampilkan daftar alumni dan melihat alumni.
- 1.9 Aplikasi dapat menambah, mengedit dan menghapus guru.
- 1.10 Aplikasi dapat menampilkan daftar guru dan melihat guru
- 2. Kebutuhan Non-Fungsional
	- 2.1 Aplikasi dapat dijalankan oleh beberapa software web browser diantaranya *Internet Explorer*, *Google Chrome* dan *Mozilla Firefox*.
	- 2.2 Aplikasi memiliki tampilan (antar muka) yang mudah dipahami.
	- 2.3 software untuk mendukung aplikasi yang dirancang yaitu sistem operasi Windows 7 Ultimate.
	- 2.4 Perangkat keras untuk mendukung aplikasi yang dirancang yaitu *memory internal* dengan kapasitas minimal 2GB, dan *memori eksternal (Hard Disk)*  dengan kapasitas minimal 2GB.

Tipe operasi sistem minimal 32-bit.

### **C. Proses Bisnis Pengunjung Setelah Sistem Dibuat**

Adapun proses bisnis pengunjung setelah sistem dibuat adalah sebagai berikut:

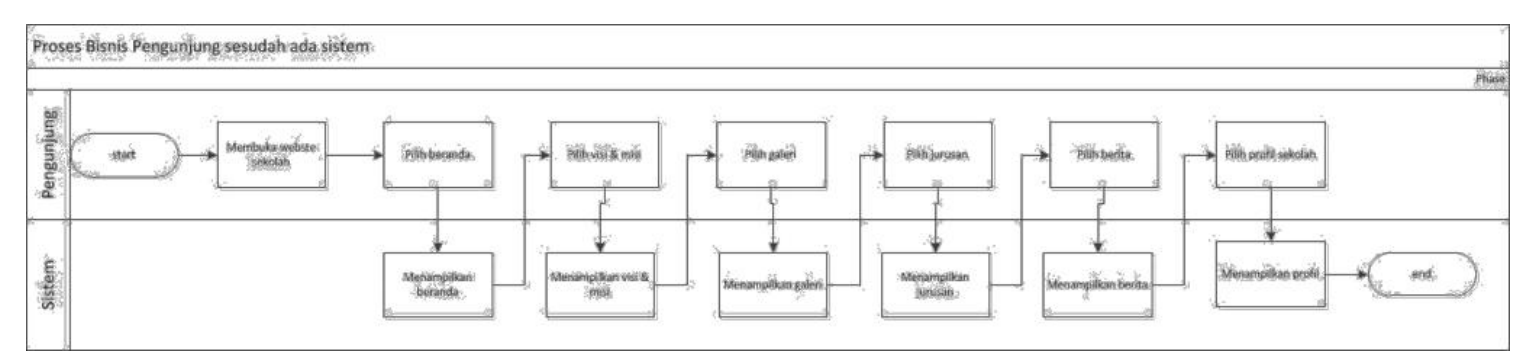

Gambar 4.2. Proses Bisnis Pengunjung Setelah Sistem Dibuat

### **D. Proses Bisnis Admin**

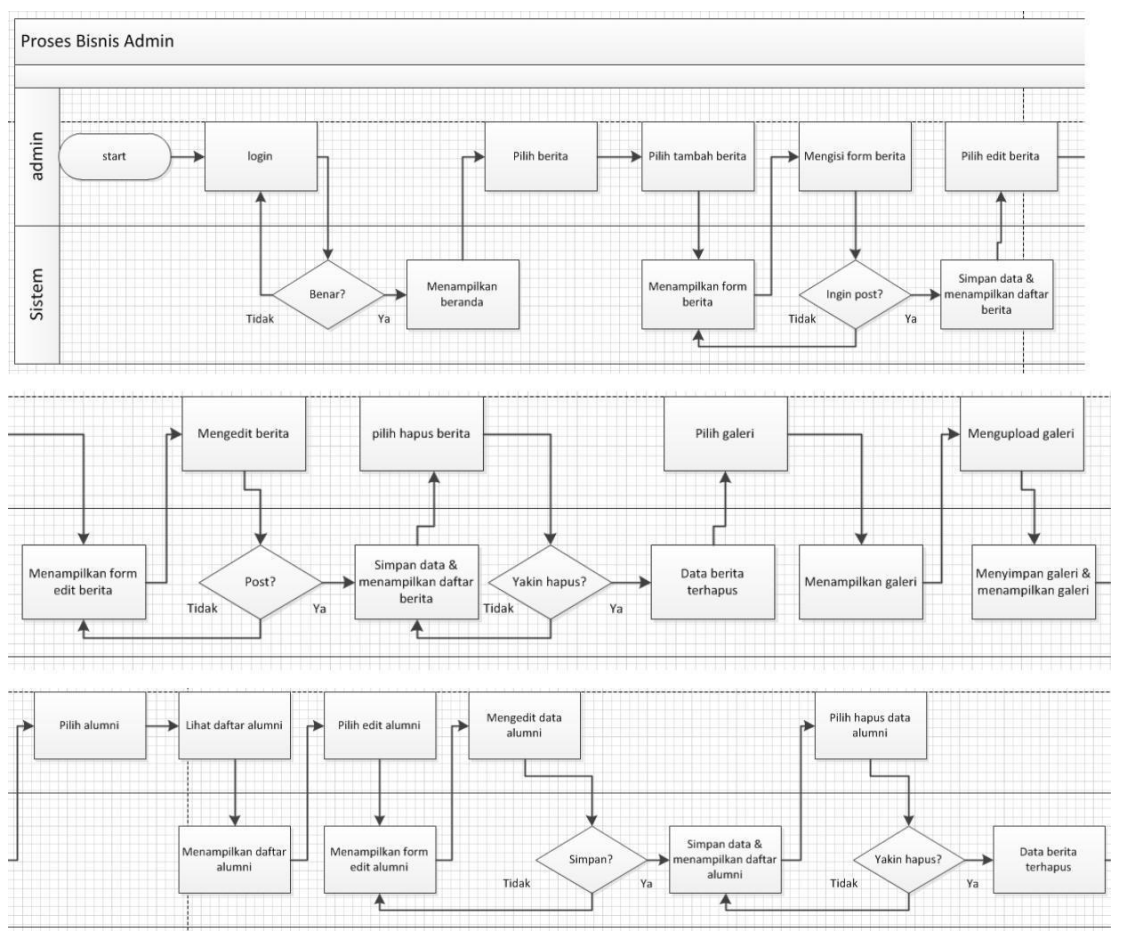

### Adapun proses bisnis admin sebagai berikut :

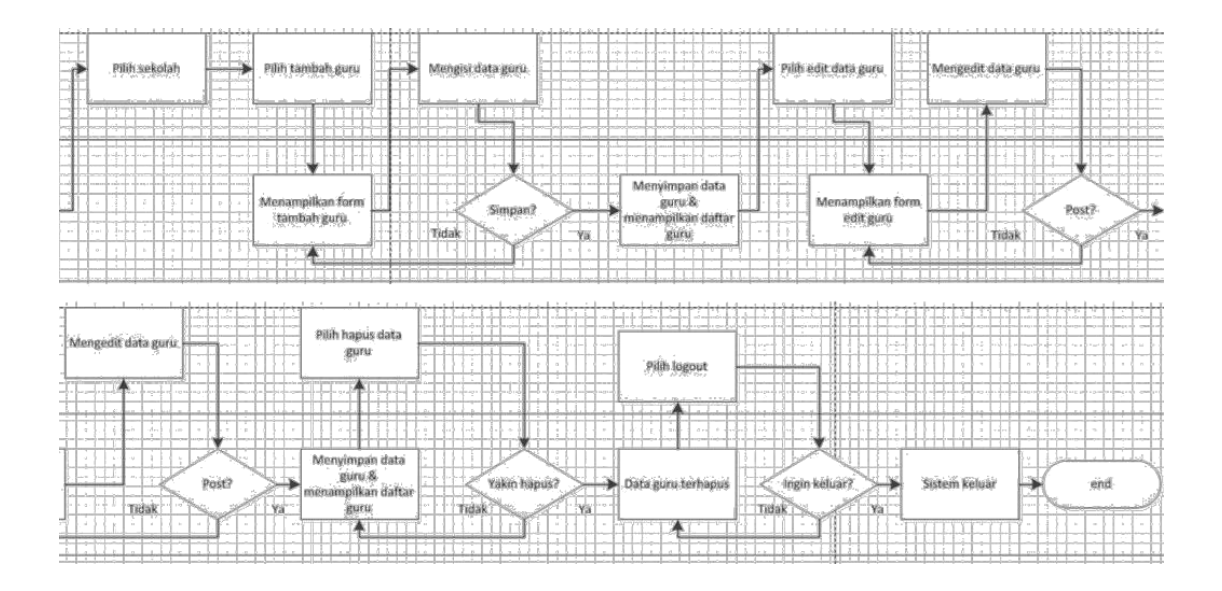

Gambar 4.2. Proses Bisnis Admin

e. *Undefined Modeling Language* 

(UML) 1. 1.Use Case Pengunjung

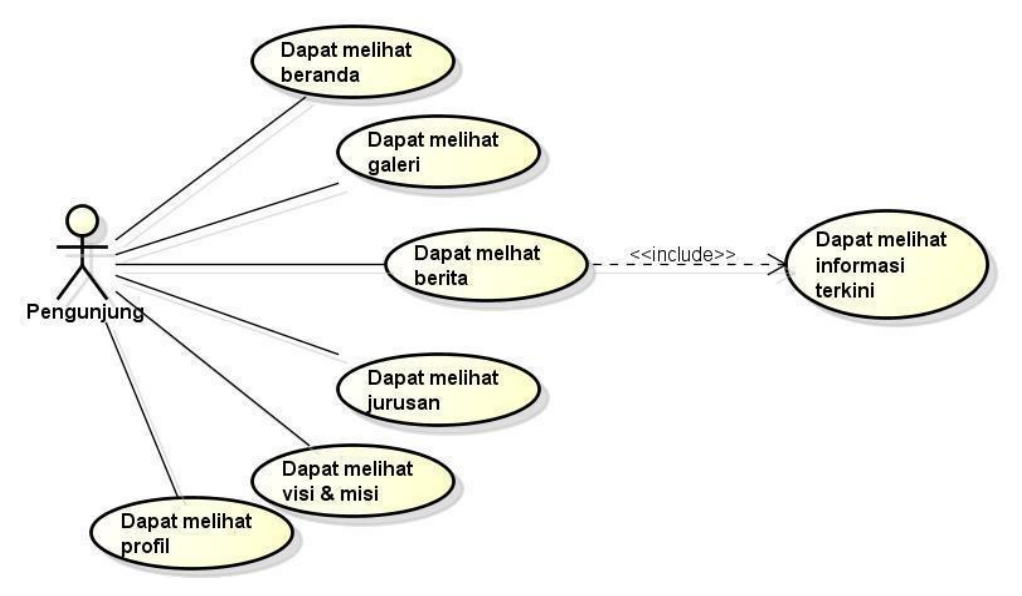

Gambar 4.3. Use Case Diagram

Pengunjung Keterangan Use Case :

- 1. Pengunjung
	- a. Proses 1, merupakan proses melihat beranda

b. Proses 2, merupakan proses melihat galeri

c. Proses 3, merupakan proses melihat berita dan menetahui berita terkini d. Proses 4, merupakan proses melihat jurusan e. Proses 5, merupakan proses melihat visi & misi

f. Proses 6, merupakan proses melihat profil sekolah

1.2. Use Case Admin

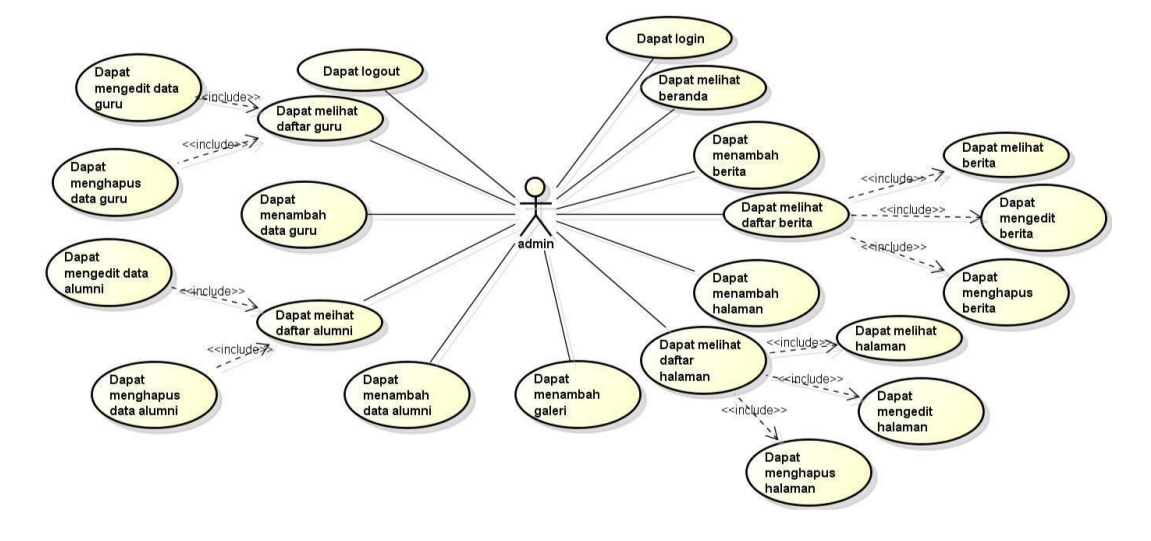

Gambar 4.3. Use Case Diagram Admin

Keterangan Use Case :

#### 1). Admin

- a) Proses 1, merupakan proses login
- b) Proses 2, merupakan proses beranda
- c) Proses 3, merupakan proses tambah berita
- d) Proses 4, merupakan proses lihat daftar berita(melihat,mengedit,menghapus berita)
- e) Proses 5, merupakan proses tambah halaman
- f) Proses 6, merupakan proses lihat daftar halaman(melihat,mengedit,menghapus halaman)
- g) Proses 7, merupakan proses tambah galeri
- h) Proses 8, merupakan proses tambah data alumni
- i) Proses 9, merupakan proses lihat daftar alumni(mengedit,menghapus data alumni)
- j) Proses 10, merupakan proses tambah data guru
- k) Proses 11, merupakan proses lihat daftar guru(mengedit, menghapus data guru)
- l) Proses 12, merupakan proses logout
- f. Activity Diagram
	- 1). Activity Diagram Admin
		- a) Proses 1, merupakan proses login
		- b) Proses 2, merupakan proses mengisi username dan password

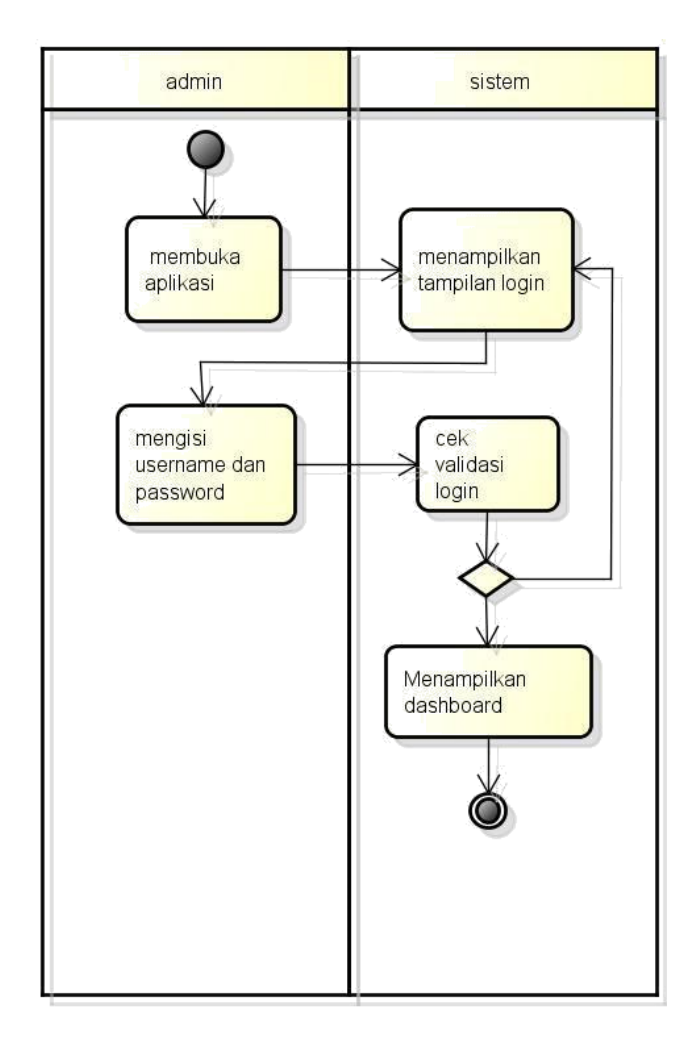

Gambar 4.4. Activity Diagram Login

2) Activity Diagram Tambah Berita

Proses 1, merupakan proses memilih berita

Proses 2, merupakan proses memilih tambah berita

Proses 3, merupakan proses mengisi form berita

Proses 4, merupakan proses opsi post

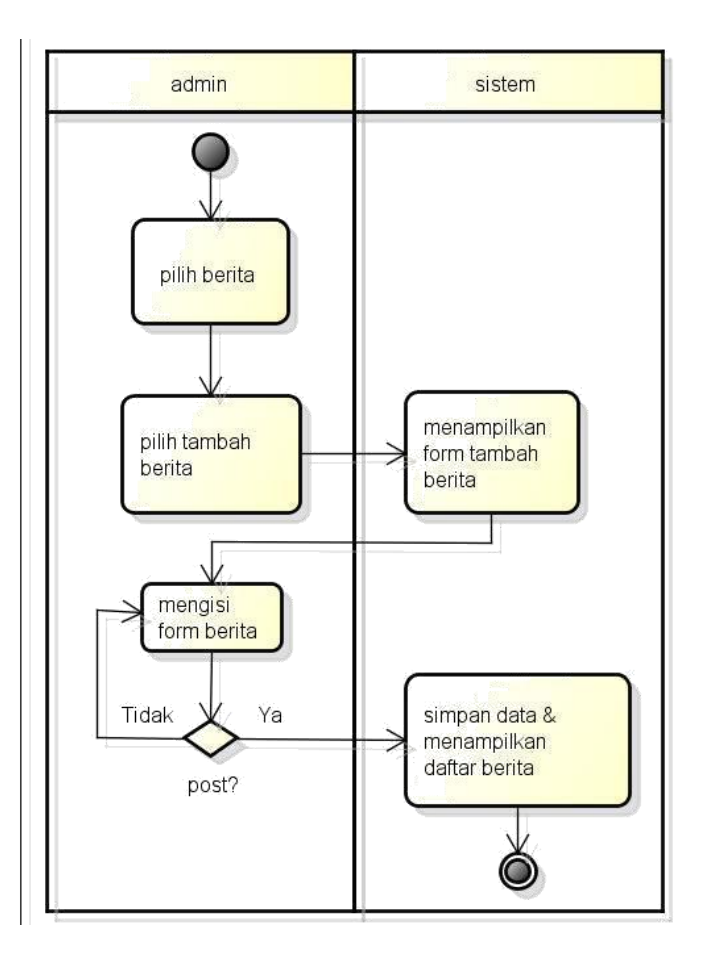

Gambar 4.4. Activity Diagram Tambah Berita

- 3) Activity Diagram Edit Berita
- a. Proses 1, merupakan proses lihat berita
- b. Proses 2, merupakan proses memilih edit berita
- c. Proses 3, merupakan proses mengedit berita
- d. Proses 4, merupakan proses opsi simpan

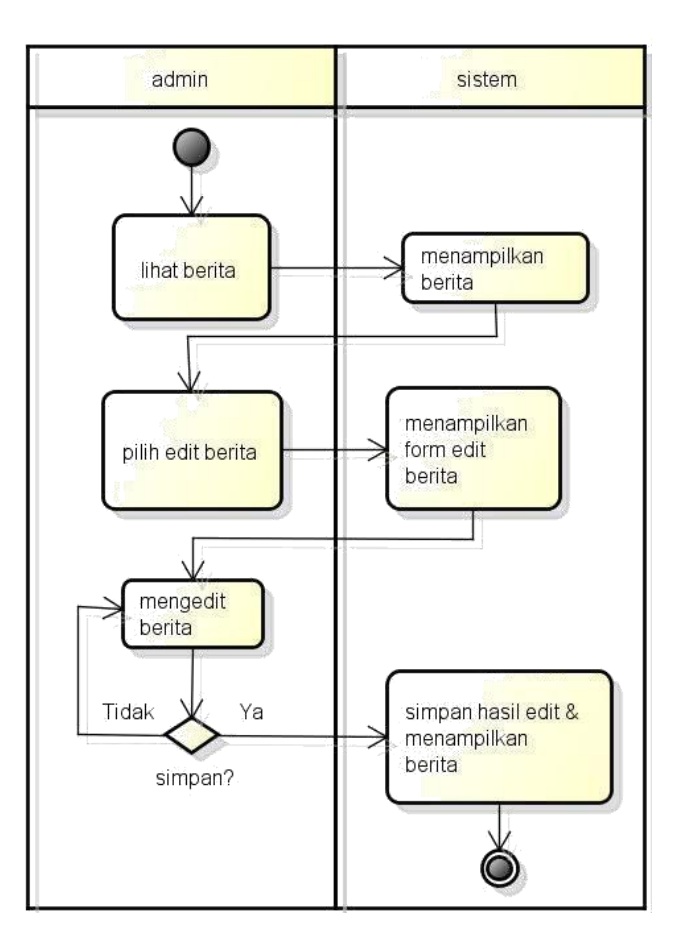

Gambar 4.4. Activity Diagram Edit Berita

- 4) Activity Diagram Tambah Halaman
	- a. Proses 1, merupakan proses pilih halaman
	- b. Proses 2, merupakan proses pilih tambah halaman
	- c. Proses 3, merupakan proses mengisi form halaman
	- d. Proses 4, merupakan proses opsi tambah

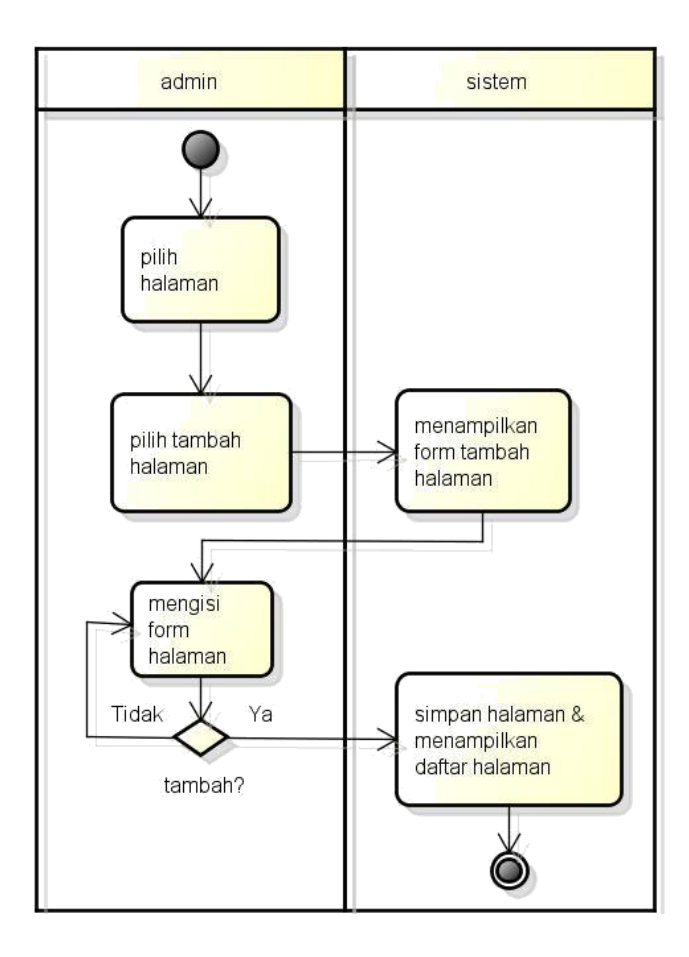

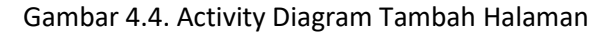

- 5) Activity Diagram Edit Halaman
- a. Proses 1, merupakan proses lihat halaman
- b. Proses 2, merupakan proses pilih edit halaman
- c. Proses 3, merupakan proses mengedit halaman
- d. Proses 4, merupakan proses opsi simpan

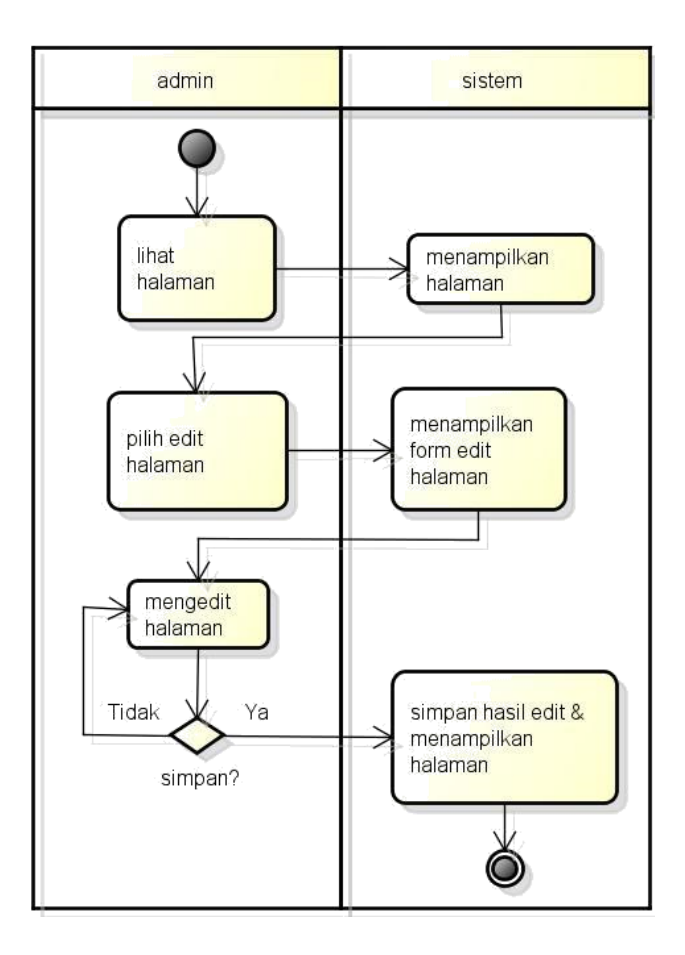

Gambar 4.4. Activity Diagram Edit Halaman

- 6) Activity Diagram Upload Galeri
- a. Proses 1, merupakan proses pilih galeri
- b. Proses 2, merupakan proses pilih upload
- c. Proses 3, merupakan proses menambah galeri

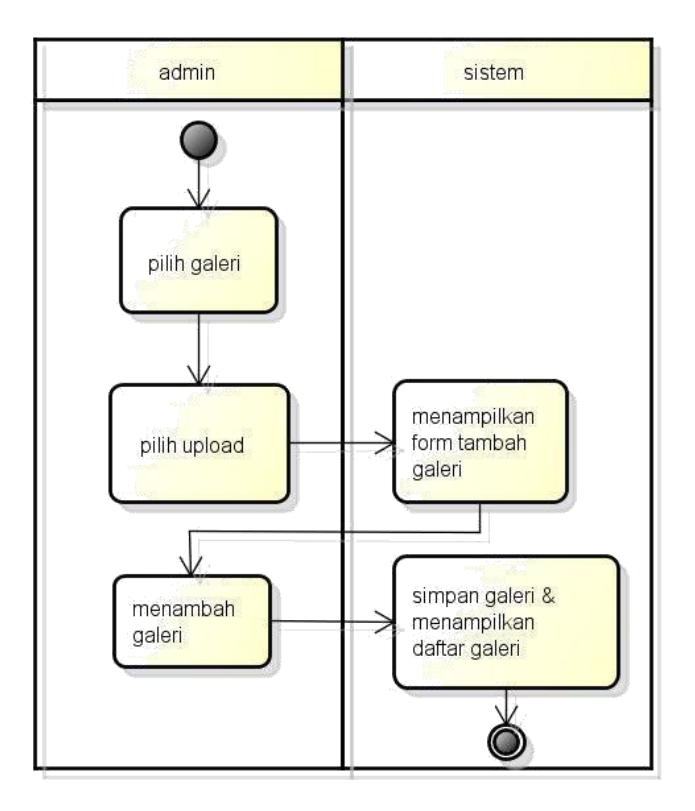

Gambar 4.4. Activity Diagram Upload Galeri

- 7) Activity Diagram Tambah Alumni
- a. Proses 1, merupakan proses pilih alumni
- b. Proses 2, merupakan proses pilih tambah alumni
- c. Proses 3, merupakan proses mengisi form alumni
- d. Proses 4, merupakan proses opsi tambah

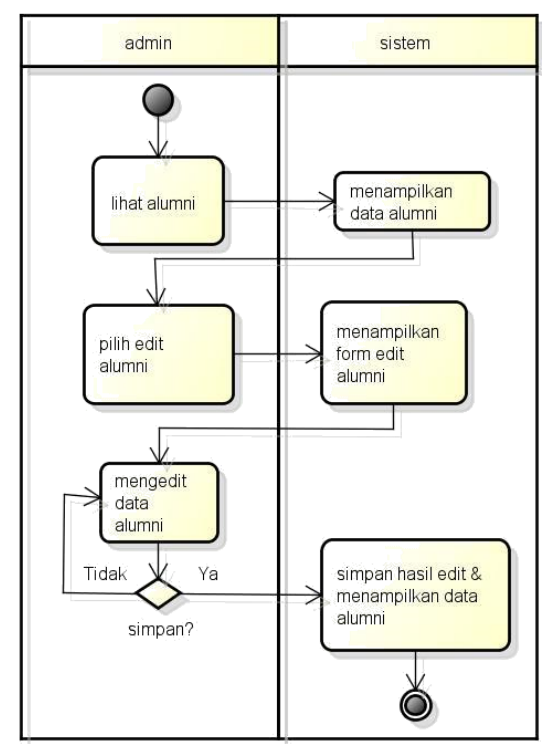

Gambar 4.4. Activity Diagram Tambah Data Alumni

- 8) Activity Diagram Edit Data Alumni
- a. Proses 1, merupakan proses lihat alumni
- b. Proses 2, merupakan proses pilih edit alumni
- c. Proses 3, merupakan proses mengedit data alumni
- d. Proses 4, merupakan proses opsi simpan

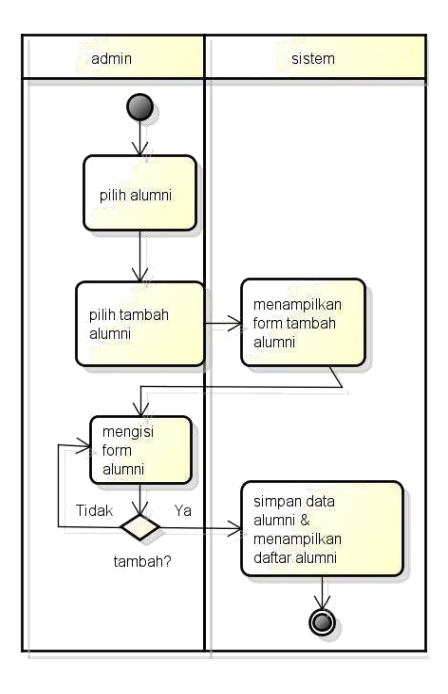

Gambar 4.4. Activity Diagram Edit Data Alumni

9) Activity Diagram Tambah Data Guru

- a. Proses 1, merupakan proses pilih sekolah
- b. Proses 2, merupakan proses pilih tambah data guru
- c. Proses 3, merupakan proses mengisi form data guru
- d. Proses 4, merupakan proses opsi tambah

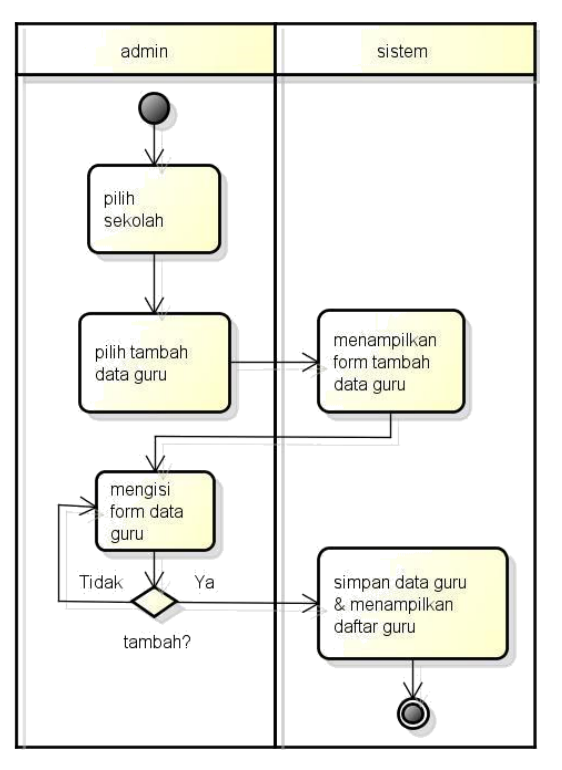

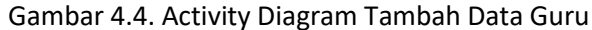

- 10) Activity Diagram Edit Data Guru
- a. Proses 1, merupakan proses lihat data guru
- b. Proses 2, merupakan proses pilih edit data guru
- c. Proses 3, merupakan proses mengedit data guru
- d. Proses 4, merupakan proses opsi simpan

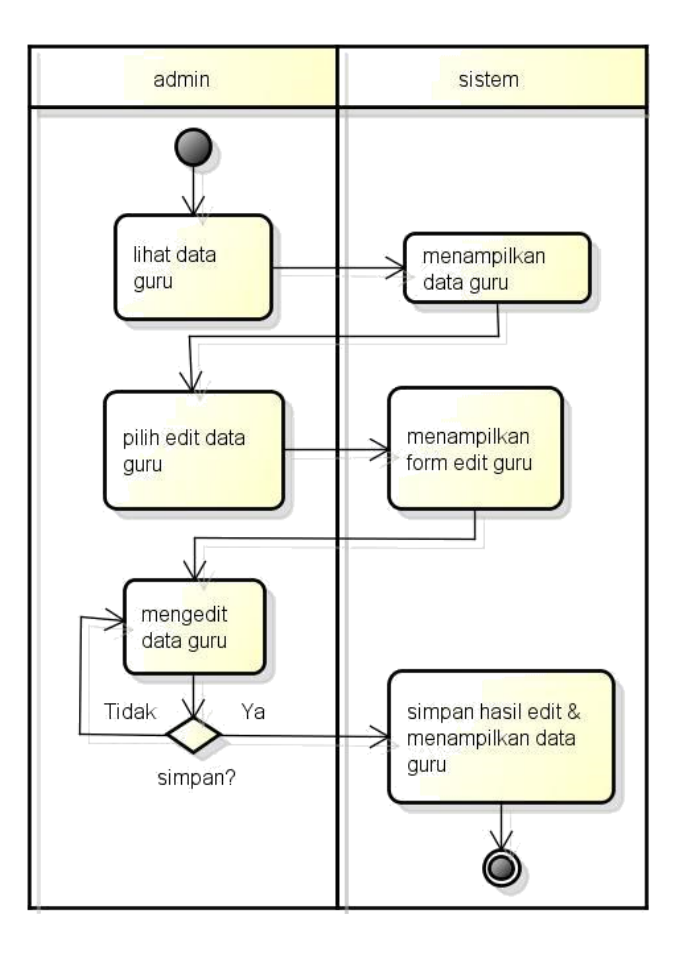

Gambar 4.4. Activity Diagram Edit Data Guru

- 11) Activity Diagram Logout
- a. Proses 1, merupakan proses pilih logout
- b. Proses 2, merupakan proses opsi logout

| admin                      | sistem        |
|----------------------------|---------------|
| piih logout<br>Tidak<br>Ya | sistem keluar |

Gambar 4.4. Activity Diagram Logout

- 2. Analis Basis Data
	- 2.1 Mapping Table atau Skema Database

### Mapping table dari web sekolah SMA1 MUH dapat dilihat

### pada gambar berikut ini.

halaman

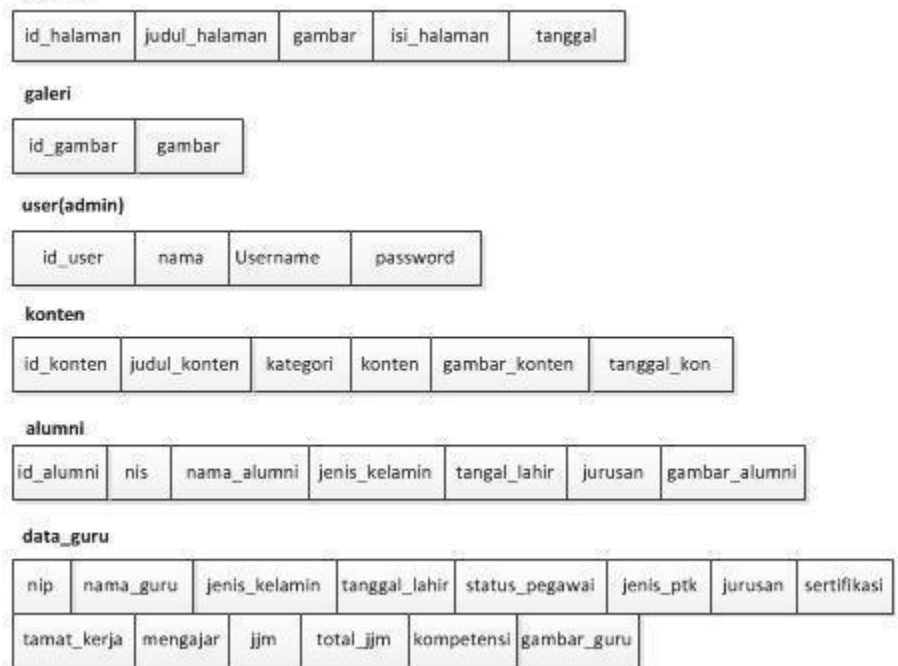

Gambar 4.2 Mapping table dari sistem web profil SMA Muhammdiyah 1 sendangagung

### **E. Programmer**

Pembangunan Sistem

![](_page_22_Picture_2.jpeg)

Gambar 4.1. Desain

![](_page_22_Picture_22.jpeg)

Gambar 4. Desain

Desain Layout menu utama rinciannya akan dijelaskan sebagai berikut :

1. Header, Bagian ini berisi announcement ticker, menu berupa visi dan misi, program keahlian, fasilitas, ekstrakurikuler, serta logo SMA MUH 1 SENDANGAGUNG.

- 3. Navbar, Bagian ini berisi menu berupa profil sekolah, kegiatan, info blog, serta kolom pencarian disebelah kanan
- 4. Main slide, Bagian ini berisi foto-foto tentang SMA MUH 1 SENDANGAGUNG serta kegiatan dari SMA MUH 1 SENDANGAGUNG.
- 5. Page content , Bagian ini berisi mengenai berita terbaru dari

SMA MUH 1 SENDANGAGUNG.

6. Footer, Bagian ini berisi Alamat, media sosial dan kontak dari SMA MUH 1 SENDANGAGUNG

![](_page_23_Figure_7.jpeg)

Gambar 4.2

Untuk penjelasan mengenai tampilan sub menu sama dengan menu utama, yang membedakan setiap submenu dari submenu lainnya hanya isi dari *page content* tersebut.

![](_page_24_Figure_1.jpeg)

#### Gambar 4.3

Desain Layout login admin rinciannya akan dijelaskan sebagai berikut:

- A Navbar, Bagian ini terdapat logo dan nama sekolah beserta menu utama.
- B Background, Bagian ini merupakan wallpaper untuk

membuat tampilan lebih menarik.

E. Page content, Bagian ini terdapat form yang berfungsi untuk admin melakukan login.

### G. Dashboard Admin

![](_page_25_Figure_1.jpeg)

### Gambar 4. 4

Desain Layout Dashboard Admin rinciannya akan dijelaskan sebagai berikut :

1. Navbar, Bagian ini terdapat nama koperasi disebelah kiri, logout dan ubah password disebelah kanan.

2. Sidebar

Bagian ini terdapat 3 menu utama seperti :

- B Menu dashboard
- C Menu kelola data
	- . Data Alumni

![](_page_26_Figure_0.jpeg)

## 1). Tampilan Halaman untuk Admin

## a) Halaman Login

![](_page_26_Picture_53.jpeg)

Gambar 4. 5

Halaman Login digunakan untuk masuk ke sistem dari semua level user. Secara default password sama dengan nip yang digunakan sebagai username login.

b) Tampilan Beranda

![](_page_27_Picture_20.jpeg)

### Gambar 4. 6

Berisi tentang informasi penting SMA MUHAMMADIYAH 1 SENDANGAGUNG yang ditampilkan di halaman user.

![](_page_27_Picture_21.jpeg)

c). Tampilan Berita

Gambar 4.7

### Digunakan untuk menambah berita baru

![](_page_28_Picture_25.jpeg)

### d). Tampilan Lihat Daftar Berita

### Berisi informasi tentang data daftar berita yang telah diposting.

#### Gambar 4.8

### e). Tampilan Halaman

![](_page_28_Picture_26.jpeg)

Digunakan untuk menambah informasi atau artikel baru

### f). Tampilan Lihat Daftar Halaman

![](_page_29_Picture_45.jpeg)

# Berisi tentang data daftar halaman informasi atau artikel yang telah diposting

![](_page_29_Picture_3.jpeg)

# g). Tampilan Gallery

Pada halaman gallery ini admin dapat mengupload foto kegiatan sekolah dan diposting ke halaman user.

![](_page_30_Picture_23.jpeg)

h). Tampilan Tambah Data Alumni

Halaman ini bertujuan untuk menambah data alumni dengan menginputkan NIK, Nama Siswa, Jenis Kelamin, Tanggal Lahir, Jurusan dan Foto kemudian Simpan.

![](_page_30_Picture_24.jpeg)

i). Tampilan Lihat Daftar Alumni

Halaman ini menampilkan data alumni yang telah disimpan.

![](_page_31_Picture_25.jpeg)

j) Tampilan Tambah Data Guru

Halaman ini berisi tentang menambah data guru yang kemudian akan disimpan

![](_page_31_Picture_26.jpeg)

## k) Tampilan Data Guru

#### Halaman ini berisi tentang data guru yang telah disimpan.

#### 2). Tampilan Halaman untuk User (Pengguna)

a) Tampilan Beranda

![](_page_32_Picture_3.jpeg)

Halaman utama web profile SMA MUHAMMADIYAH 1 SENDDANGAGUNG.

![](_page_32_Picture_5.jpeg)

![](_page_32_Picture_6.jpeg)

### Halaman ini menampilkan tentang visi dan misi SMA MUHAMMADIYAH 1 SENDANGAGUNG

#### c) Tampilan Gallery

![](_page_33_Picture_2.jpeg)

Halaman gallery ini menampilkan semua foto kegiatan sekolah yang telah diupload

#### d) Tampilan Jurusan

![](_page_33_Picture_5.jpeg)

Halaman ini menjelaskan jurusan yang ada di sekolah SMA MUHAMMADIYAH 1 SENDANGAGUNG.

![](_page_34_Picture_1.jpeg)

Halaman ini menampilkan berita informasi terkini yang telah diposting admin

![](_page_34_Picture_39.jpeg)

f) Tampilan Profile

Halaman yang berisi tentang profile sekolahan atau identitas SMA MUHAMMADIYAH 1 SENDANGAGUNG.

g) Tampilan Kontak Sekolahan

![](_page_35_Picture_87.jpeg)

#### Menampilkan kontak sekolah SMA MUHAMMADIYAH 1 SENDANGAGUNG

c. Jadwal pelaksanaan

Jadwal merupakan pembagian waktu berdasarkan pengaturan urutan kerja, adapun daftar kegiatan yang dibuat dengan pembagian waktu pelaksanaan selama tugas proyek ini berlansung dan dengan tambahan rincian jam kerja di setiap kegiatan yang di lakukan.

1. Jadwal ketua Proyek

![](_page_35_Picture_88.jpeg)

![](_page_35_Picture_89.jpeg)

![](_page_36_Picture_118.jpeg)

# 2. Jadwal Analisis Proses bisnis dan Analis Basis Data

![](_page_36_Picture_119.jpeg)

![](_page_36_Picture_120.jpeg)

![](_page_37_Picture_113.jpeg)

![](_page_38_Picture_133.jpeg)

3. Programmer 2 dan design Table 5.3 Programmer 2 dan design

![](_page_38_Picture_134.jpeg)

![](_page_39_Picture_99.jpeg)

![](_page_40_Picture_118.jpeg)

# 4. Marketing dan pengumpul data

![](_page_40_Picture_119.jpeg)

![](_page_40_Picture_120.jpeg)

![](_page_41_Picture_107.jpeg)

5. Bendahara

### Table 5.5 Bendahara

![](_page_41_Picture_108.jpeg)

![](_page_42_Picture_120.jpeg)

### 6. Programmer 1

### Tabel 5.6 Programmer 1

![](_page_42_Picture_121.jpeg)

![](_page_43_Picture_136.jpeg)

7. Sekretaris

# Table 5.7 Sekretaris

![](_page_43_Picture_137.jpeg)

![](_page_44_Picture_132.jpeg)

D. Biaya

1. Pemasukan

## *Tabel Biaya Pemasukan*

![](_page_44_Picture_133.jpeg)

![](_page_45_Picture_100.jpeg)

2. Pengeluaran

a. Biaya Operasional

*Tabel Biaya Pengeluaran*

![](_page_46_Picture_161.jpeg)

# **Program Akomodasi**

![](_page_46_Picture_162.jpeg)

![](_page_47_Picture_138.jpeg)

3. Total Biaya Operasional

![](_page_47_Picture_139.jpeg)

### 4. Rekapitulasi Anggaran Pemasukan – Pengeluaran *Tabel 4. Rekapitulasi Anggaran Pemasukan – Pengeluaran*

![](_page_47_Picture_140.jpeg)

Berdasarkan keputusan seluruh anggota tim MTP, maka disepakati bahwa honorarium tenaga pelaksana dibagi berdasarkan kerumitan dan banyaknya jam kerja masing–masing anggota tim. Adapun rumus perhitungan presentase kinerja yaitu:

Presentase kinerja(%) : Σ  $\Sigma$  Σ 100%.

Berikut adalah hasil presentase kerja yang dirinci dari masing-masing job:

- a) Ketua Proyek : Presentase kinerja : 8/183 100% = 4% b) Sekretaris : Presentase kinerja : 30/183 100% = 16%
- c) Bendahara : Presentase kinerja : 8/183 100% = 4%
- d) Marketing atau Pengumpul Data : Presentase kinerja : 16/183 100% = 8%
- e) Analisis Basis Data : Presentase kinerja : 32/ 183 100% = 17%
- f) Programmer 1:
- g) Programmer 2 dan Design : Presentase kinerja : 37/183 100% = 20%

Setelah dilakukan perhitungan, maka akan dihitung total bersih gaji yang diterima masing-masing tiap tenaga ahli.

5. Perincian total honorarium yang diterima sebagai

berikut:

![](_page_48_Picture_195.jpeg)

![](_page_48_Picture_196.jpeg)

![](_page_49_Picture_89.jpeg)

### 6. Sisa Dana Proyek

## *Tabel 4. Sisa Dana Proyek*

![](_page_49_Picture_90.jpeg)

Berdasarkan perhitungan secara keseluruhan seperti yang tertera di atas, maka sisa dana proyek adalah sebesar Rp 79.000.